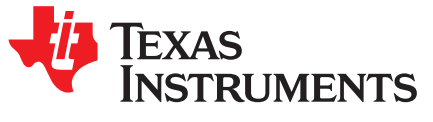

# *Inductive Touch - Configuring LDC2114 Touch-Button Sensitivity*

## *VarnKhanna*

## **ABSTRACT**

Erroneous or unintended button presses can result in a frustrating user experience in a human machine interface (HMI). Capacitive touch buttons trigger anytime a grounded object is brought close to the button; this can often cause false or erroneous button presses. One advantage mechanical buttons have over capacitive touch buttons is that a certain amount of force must be applied on the buttons for them to trigger. Button activation force for mechanical buttons is tuned by tightly controlling mechanical tolerances and precisely machining the moving parts, which is complex and expensive to achieve. Inductive touch buttons implemented using the LDC211x devices can be configured to precise amounts of button activation force without the need for tight mechanical tolerances or moving parts. This application note provides instructions on how to configure the GAINn register configuration in the LDC211x devices for configuring the button activation force.

#### **Contents**

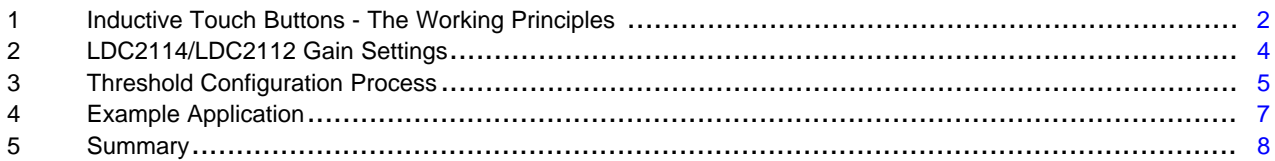

## **List of Figures**

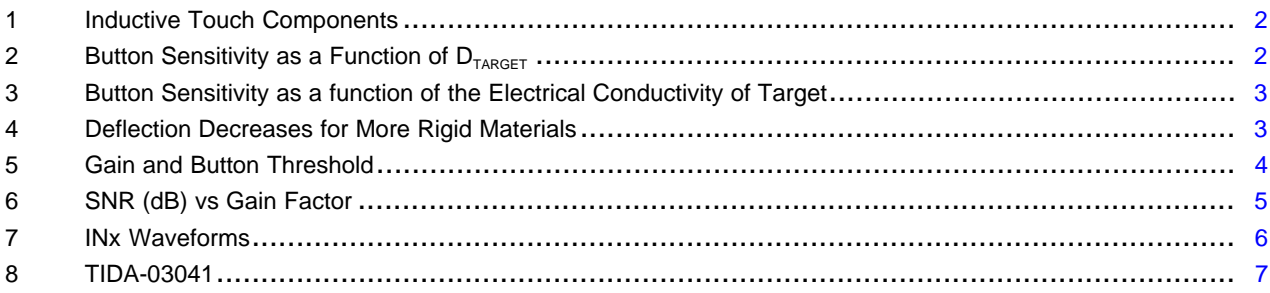

### **List of Tables**

# **Trademarks**

All trademarks are the property of their respective owners.

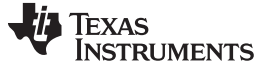

## <span id="page-1-0"></span>**1 Inductive Touch Buttons - The Working Principles**

The three main components of the inductive touch button technology are the inductive sensor, target surface, and an inductance-to-digital converter. As shown in [Figure](#page-1-1) 1 when a force is applied on the target surface, the material deflects slightly, reducing the distance between the inductive sensor and the target surface (D<sub>TARGET</sub>). This change in D<sub>TARGET</sub> changes the inductance of the sensor ( $\Delta$  Sensor Inductance «  $\Delta$  $D_{TARGE}$ , which is measured by the inductance-to-digital converter. When the force is removed the surface returns to its original unstressed shape.

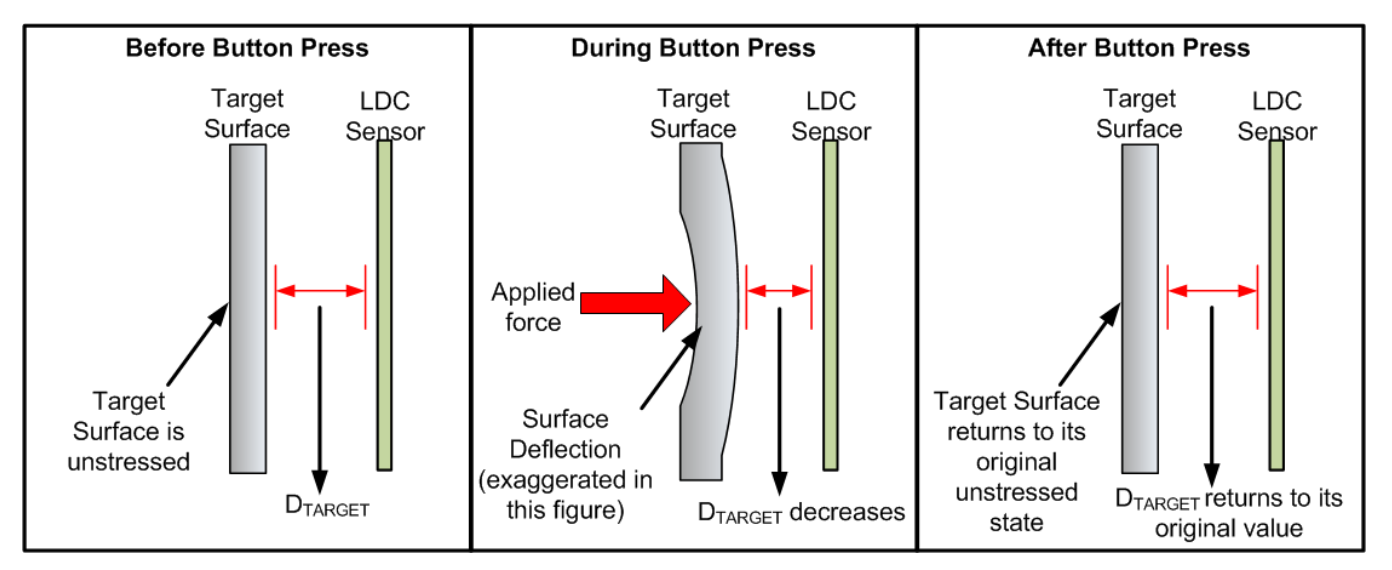

**Figure 1. Inductive Touch Components**

The primary factors that contribute to the sensitivity (1) of an inductive touch button are:

# <span id="page-1-1"></span>*1.1 Target Distance (DTARGET) and Sensor Size*

Inductive sensing relies on the interaction of EM fields generated by the inductive sensor and the eddy currents (2) being induced on the conductive surface. The amount of eddy currents induced on the target surface decreases with an increase in  $D_{TARGE}$  as the target conductive surface now captures a smaller portion of the electromagnetic field generated by the inductive sensor. In turn, the physical size of electromagnetic field lines generated by an inductive sensing coil is directly proportional to the diameter of the sensor. [Figure](#page-1-2) 2 shows how to set  $D_{TARGE}$  as a percentage of the coil diameter for inductive touch.

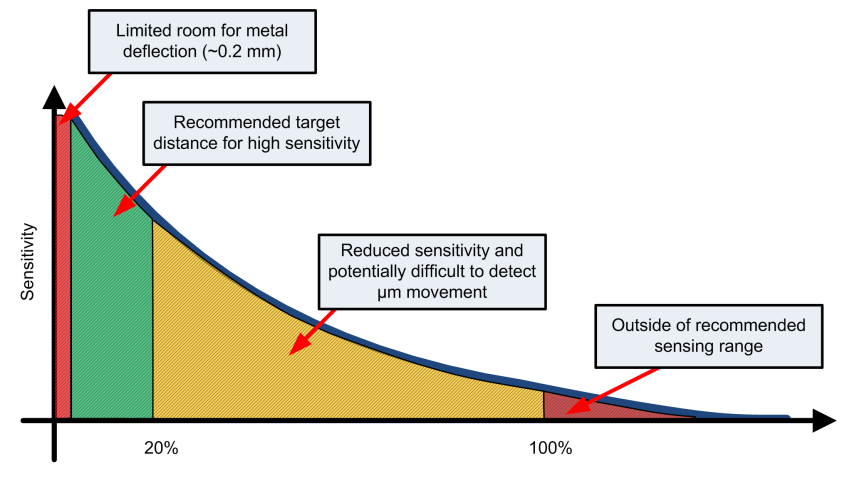

Target Distance (% of Coil Diameter)

# **Figure 2. Button Sensitivity as a Function of DTARGET**

<span id="page-1-2"></span>(1) Button sensitivity is defined in terms of force that needs to be applied on the target conductive surface to trigger a response.<br>(2) Bofor to SNOA057 and SNOA020 for more information about addy ourrents and LDC espect Refer to [SNOA957](http://www.ti.com/lit/pdf/SNOA957) and [SNOA930](http://www.ti.com/lit/pdf/SNOA930) for more information about eddy currents and LDC sensor design.

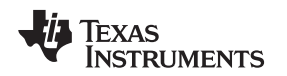

[www.ti.com](http://www.ti.com) *Inductive Touch Buttons - The Working Principles*

## *1.2 Target Material*

A material with higher electrical conductivity ( $\sigma$ ) is a better target for inductive sensing technologies. The amount of eddy currents generated on the target surface are directly related to σ of the target material making higher conductivity materials such as copper or aluminum optimum targets for inductive touch buttons. [Figure](#page-2-0) 3 shows the normalized inductance response plotted against  $D_{TARGEA RGET}$  as a percentage of the coil diameter for different target materials. Copper and aluminum exhibit larger shifts in inductance with target movement resulting in a higher measurement resolution.

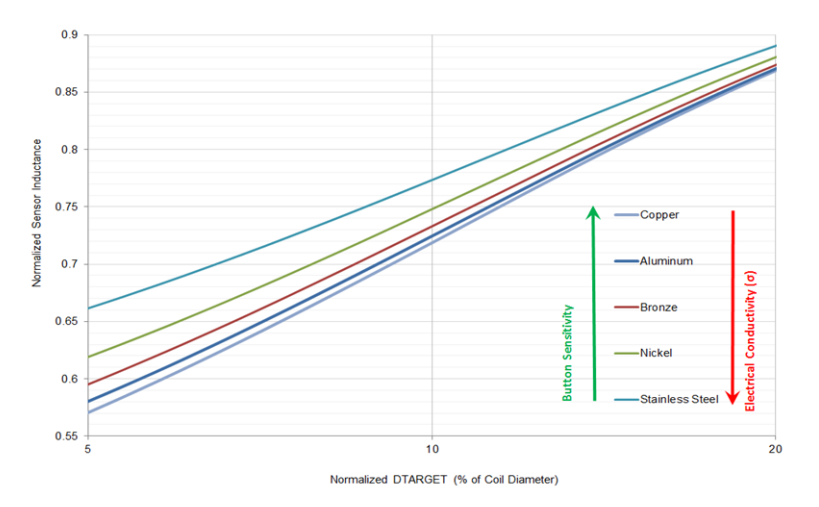

# **Figure 3. Button Sensitivity as a function of the Electrical Conductivity of Target**

<span id="page-2-0"></span>Because inductive sensing works on the principle of eddy currents, which are a surface phenomenon, a very thin layer of a conductive material (for example, 0.08 mm of copper) can be added to non-conductive surfaces like plastic or glass to implement an inductive touch interface.

# *1.3 Target Thickness*

Deflection produced in the target surface for a given amount of force is inversely proportional to Young's modulus and thickness of the material. A given amount of force produces a larger deflection in a thinner or less stiff (lower Young's modulus) material than a thicker or stiffer (higher Young's modulus) one. [Figure](#page-2-1) 4 shows how deflection decreases with respect to target thickness for different materials for a fixed button size.

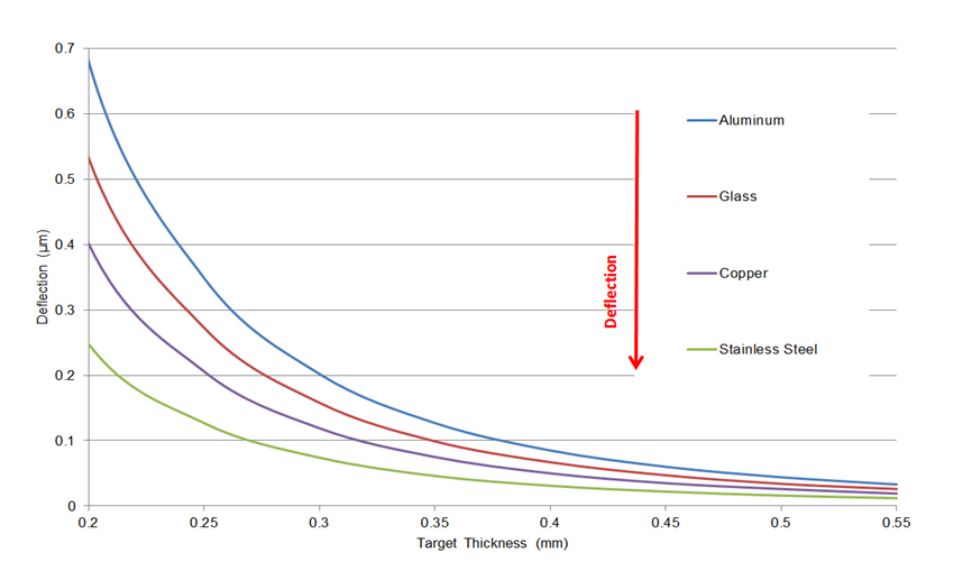

<span id="page-2-1"></span>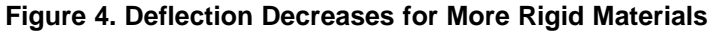

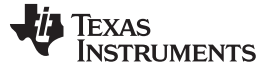

## <span id="page-3-0"></span>**2 LDC2114/LDC2112 Gain Settings**

*[Section](#page-1-0) 1* highlights that inductive touch button sensitivity can be affected by a few different factors. Some of these factors relate to the mechanical design and construction of the button enclosure and are sometimes complex to control or change in an existing design.

The LDC2114 and LDC2112 devices address the need to control the sensitivity of inductive touch buttons through an easy-to-use register setting. Button sensitivity can be precisely tuned by adjusting the GAINn registers (0x0E, 0x10, 0x12, and 0x13) in these LDC devices.

The GAINn register field scales the normalized 12-bit DATAn output value. A higher GAINn value results in a higher DATAn value for a given amount of force applied to the target conductive surface. The 6-bit GAINn setting can be used to set the gain factor to values between 1 and 232. Each incremental GAINn value increases the gain factor by an average of 9% which provides enough granularity to precisely control the button sensitivity.

[Figure](#page-3-1) 5 shows how the button threshold can be configured to different amount of button activation force by simply tuning the GAINn register settings:

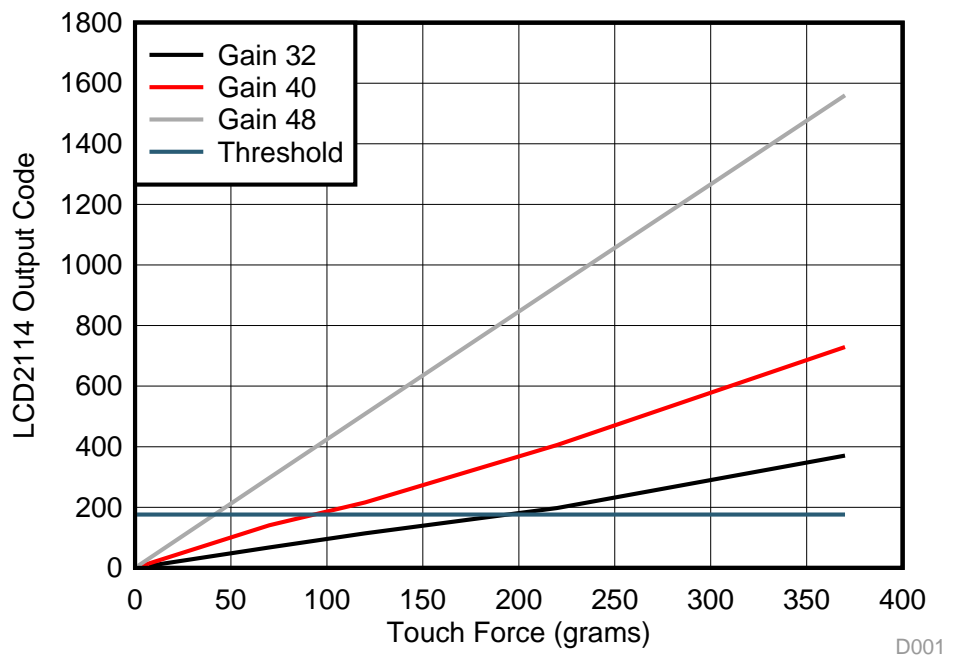

**Figure 5. Gain and Button Threshold**

<span id="page-3-1"></span>It is important to remember that the GAINn setting does not have a significant impact on the noise observed on the DATAn output. This is a result of the extremely low noise architecture of the LDC2114 and LDC2112 devices. [Figure](#page-4-1) 6 shows SNR for a given amount of force across a range of gain factors:

**NOTE:** The GAINn setting does not affect the amount of deflection experienced by the button surface for a given amount of force nor does it affect the amount of inductance shift experienced by the inductive sensor.

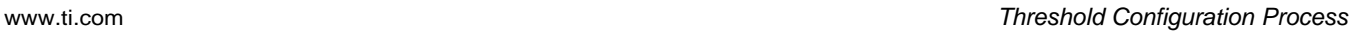

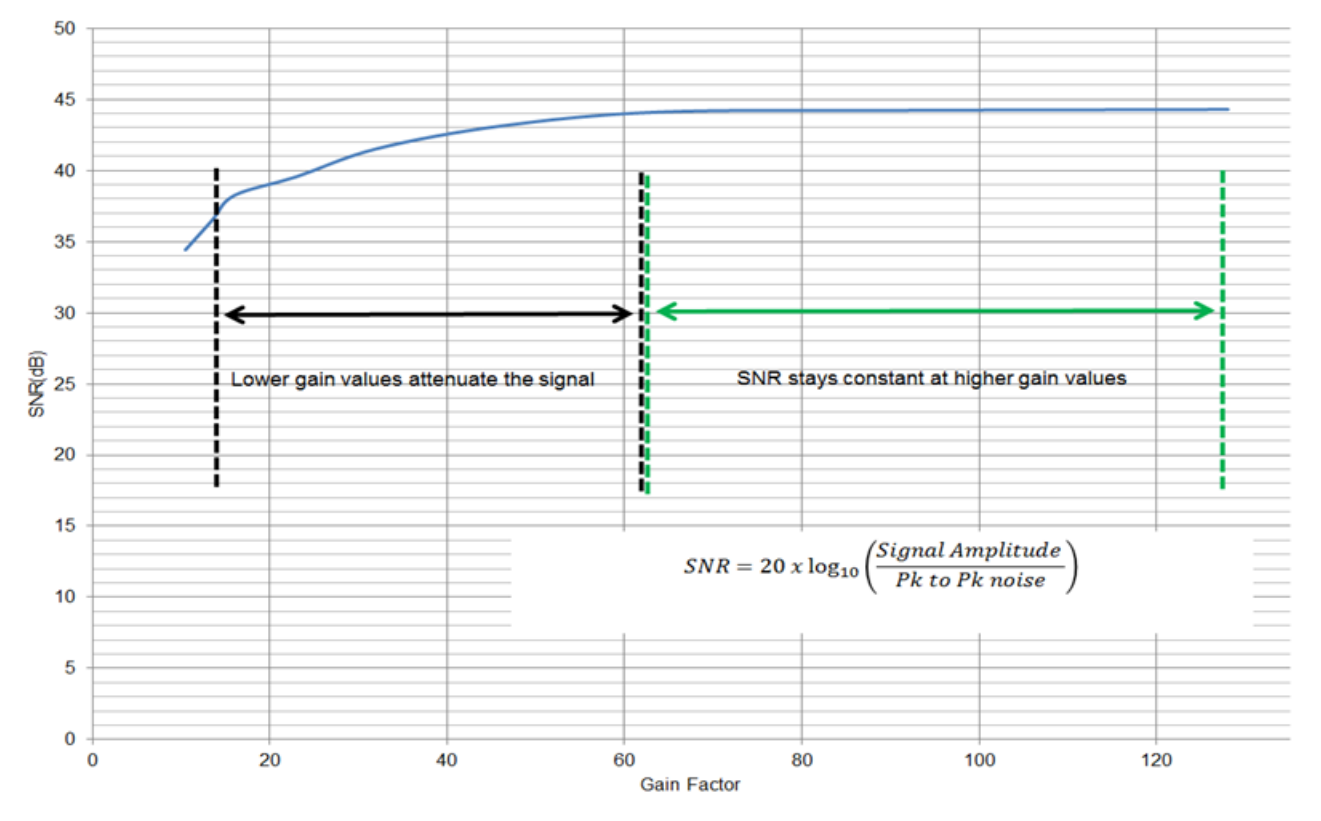

**Figure 6. SNR (dB) vs Gain Factor**

# <span id="page-4-1"></span><span id="page-4-0"></span>**3 Threshold Configuration Process**

**TEXAS** 

**STRUMENTS** 

Tuning button sensitivity requires a correctly configured LDC2114/LDC2112. The configuration process (3) prior to tuning the button activation force should include the following:

- Selecting the correct power mode (LPWRB pin)
- Choosing the appropriate scan rate (NP\_SCAN\_RATE, LP\_SCAN\_RATE)
- Setting the correct sensor configuration (SENSORn\_CONFIG)
- Configuring the counter-scale value (CNTSC)

A quick way to check whether the LDC2114 is configured correctly is by probing the INx pins; the waveforms should resemble those shown in :

<sup>&</sup>lt;sup>(3)</sup> Detailed instructions for configuring the [LDC2114](http://www.ti.com/lit/pdf/SNOSD15)/LDC2112 have been provided in the LDC2114 data sheet.

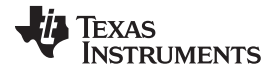

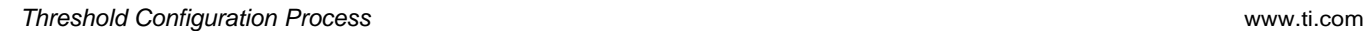

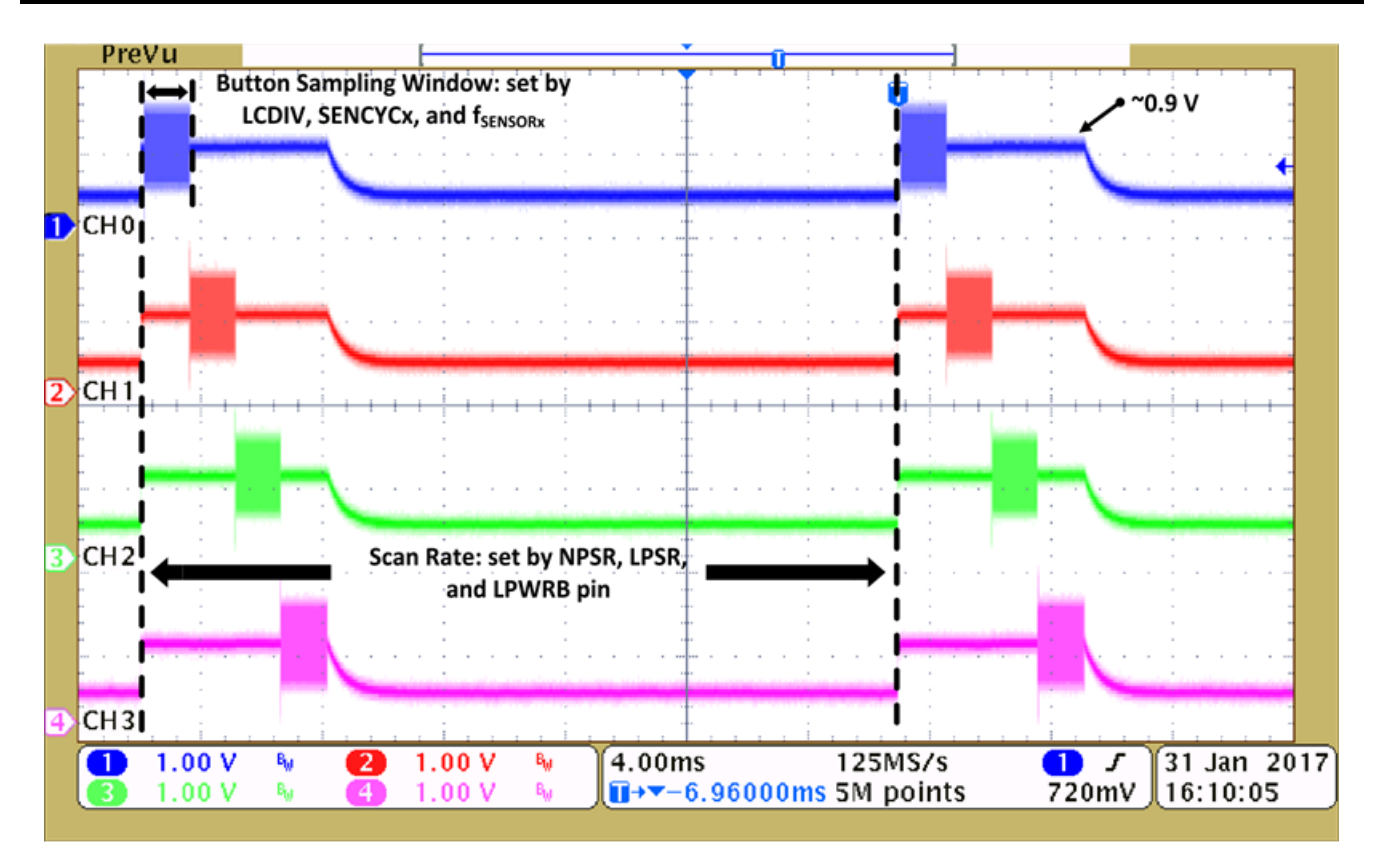

**Figure 7. INx Waveforms**

<span id="page-5-0"></span>An error-free STATUS (Register 0x00) and correct sensor frequency, sampling window, and scan rate are good indications of a correctly configured LDC2114/LDC2112. Once the LDC2114/LDC2112 has been verified to have been configured correctly the gain can be adjusted for each individual button by following these steps:

- 1. Perform an I2C read transaction to determine the currently programmed GAINn (Registers 0x0E, 0x10, 0x12, and 0x13) and HYST (Register 0x18) values.
- 2. Correlate the GAINn register values to the gain factor by using Table 1 in the LDC2114 data sheet. This currently programmed GAINn factor will be referred to as  $GAINnFACTOR<sub>QCD</sub>$  from here on.
- 3. Apply the desired amount of activation force on the button being calibrated and perform I2C read transactions to capture the STATUS (address 0x00) and DATAn value for the corresponding button. Using the captured DATAn value the new GAINn factor value can be calculated using [Equation](#page-5-1) 1:

$$
GAINnFACTORNEW = \frac{SWITCHING_THRESHOLD \times GAINnFACTOROLD \n DATAn}{DATAn}
$$
\n
$$
SWITCHINGTHRESHOLD can be calculated using Equation 2: \nSWITCHINGTHRESHOLD = 128 + (4 \times HYST)
$$

<span id="page-5-2"></span><span id="page-5-1"></span>The SWITCHING $_{\text{\tiny{THRESHOLD}}}$  can be calculated using [Equation](#page-5-2) 2:

where

• HYST is the value stored in register 0x18, which by default is 8 (2)

The GAINnFACTOR<sub>NEW</sub> needs to be now correlated back to the closest GAINn decimal value using Table 1 in the LDC2114 data sheet and programmed into the corresponding GAINn register.

If the above process was followed correctly the button should now be calibrated to the desired button activation force. As an additional quality check, one can program the LDC2114/LDC2112 with the calculated gain factor, apply the desired button activation force, and verify if the button turns on. *[Section](#page-6-0) 4* walks through an example of the threshold configuration process for an inductive touch button interface.

6 SNOA963–March 2017 *Inductive Touch - Configuring LDC2114 Touch-Button Sensitivity*

(1)

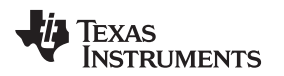

[www.ti.com](http://www.ti.com) *Example Application*

## <span id="page-6-0"></span>**4 Example Application**

This example configures one of the buttons on inductive touch-cell-phone reference design (TIDA-03041) to trigger at 100 g of force. [Figure](#page-6-1) 8 shows the cell-phone reference design, which employs two inductive touch buttons on each of the two side walls.

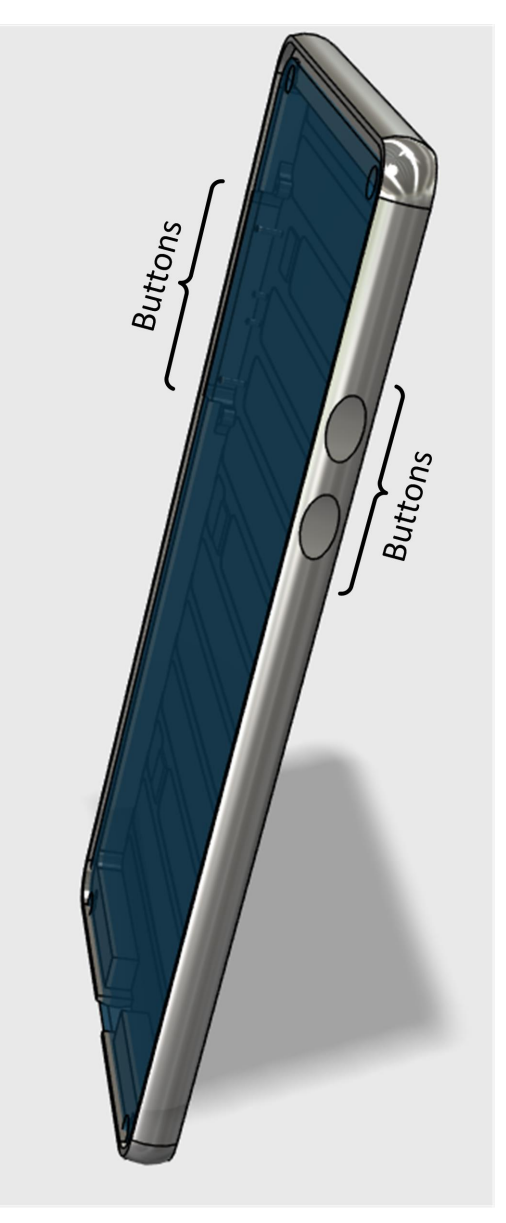

**Figure 8. TIDA-03041**

<span id="page-6-1"></span>Each individual button region is 8 mm long and 6 mm tall and is constructed out of 0.4-mm thick aluminum. The inductive sensor is a flexible printed circuit board with an 8-mm long and 2.6-mm tall coil region. The sensor is separated from the cell phone side wall by an approximately 0.15-mm air gap  $(D_{TARGE} = 0.15$  mm). For more details regarding the sensor coil, the mechanical construction, or LDC2114 specific register configuration, refer to TI Design TIDA-03041 *[LDC2114](http://www.ti.com/lit/pdf/TIDUCT7) Inductive Touch Buttons for Mobile [Devices](http://www.ti.com/lit/pdf/TIDUCT7) Design Guide*.

This example configures the button that corresponds to the sensor that is connected to channel 0 on the LDC2114. The following steps to configure the button activation force assume all the settings (power mode, scan rate, sampling window, and sensor configuration) except GAIN0 for the LDC2114 onboard TIDA-03041 have been configured correctly:

Texas **TRUMENTS** 

- 1. Perform an I2C read transaction to read back currently programmed GAIN0 (address 0x0E) value for the selected channel.
- 2. Let's assume the I2C transaction in step 1 returned the value 0x28 (default) for the GAIN0 register. A GAIN value of 0x28 corresponds to a gain factor of 11.5 according to Table 1 in the LDC2114 datasheet. This gain factor value (11.5) is the GAINnFACTOROLD term in [Equation](#page-5-1) 1.
- 3. Apply 100 g of force on the button surface.
- 4. Perform an I2C read transaction to read back the STATUS (address 0x00) register to lock the current conversion results.
- 5. Perform an I2C read transaction to read back DATA0 registers (address 0x02 and 0x03) from the LDC2114 device.
- 6. Let's assume the 12-bit 2's complement DATA0 value read back from registers 0x02 and 0x03 is 0x3C. A two's complement conversion of this hexadecimal value results in the decimal value 60.
- 7. Perform an I2C read back of register 0x18 to determine the currently programmed HYST value.
- 8. Let's assume the HYST register read back to have returned the value 0x08 (default) and, using [Equation](#page-5-2) 2, calculate the switching threshold:

 $SWITCHING_{THRESHOLD} = 128 + (4 \times HYST)$ 

 $SWITCHING<sub>THRESHOLD</sub> = 128 + (4 \times 8) = 160$ 

9. Use [Equation](#page-5-1) 1 to calculate the GAINnFACTORNEW term for channel 0:

 $\textsf{GAINnFACTOR}_{\textsf{NEW}} = \frac{160\times11.5}{60} = \thicksim 31$  $\frac{1}{100}$ GAIN<code>nFACTOR</code><sub>NEW</sub> =  $\frac{SWITCHING_{THRESHOLD} \times GAINnFACTOR_{OLD}}{DATA_{R}}$ DATAn  $=$  $\frac{160 \times}{160}$ 

The GAINnFACTORNEW can now be correlated to a GAIN value of 40 using Table 1 in the LDC2114 datasheet (GAINnFACTORNEW was rounded up to 32 to match the closest gain factor in the table).

- 10. Perform an I2C write transaction to set the STATUS register to the value 0x01in order to put the LDC2114 device in configuration mode.
- 11. Perform an I2C write transaction to update GAIN0 (address 0x0E) to the value 40.
- 12. Perform an I2C write transaction to set the STATUS register to the value 0x00 to put the LDC2114 device in active mode.

After the completion of step 12 the button is programmed to trigger to an activation force of 100 g. This can be verified by applying 100 g of force on the button and ensuring that OUT0 toggles, which indicates a button press.

# <span id="page-7-0"></span>**5 Summary**

Inductive touch buttons implemented using the LDC2114/LDC2112 can be tuned to precise amounts of button activation force with relative ease. The process to tune the button activation force requires a correctly configured LDC2114/LDC2112 and an adjustment of the gain configuration. This document went over the steps required to tune an inductive touch button to a precise amount of force.

## **IMPORTANT NOTICE FOR TI DESIGN INFORMATION AND RESOURCES**

Texas Instruments Incorporated ('TI") technical, application or other design advice, services or information, including, but not limited to, reference designs and materials relating to evaluation modules, (collectively, "TI Resources") are intended to assist designers who are developing applications that incorporate TI products; by downloading, accessing or using any particular TI Resource in any way, you (individually or, if you are acting on behalf of a company, your company) agree to use it solely for this purpose and subject to the terms of this Notice.

TI's provision of TI Resources does not expand or otherwise alter TI's applicable published warranties or warranty disclaimers for TI products, and no additional obligations or liabilities arise from TI providing such TI Resources. TI reserves the right to make corrections, enhancements, improvements and other changes to its TI Resources.

You understand and agree that you remain responsible for using your independent analysis, evaluation and judgment in designing your applications and that you have full and exclusive responsibility to assure the safety of your applications and compliance of your applications (and of all TI products used in or for your applications) with all applicable regulations, laws and other applicable requirements. You represent that, with respect to your applications, you have all the necessary expertise to create and implement safeguards that (1) anticipate dangerous consequences of failures, (2) monitor failures and their consequences, and (3) lessen the likelihood of failures that might cause harm and take appropriate actions. You agree that prior to using or distributing any applications that include TI products, you will thoroughly test such applications and the functionality of such TI products as used in such applications. TI has not conducted any testing other than that specifically described in the published documentation for a particular TI Resource.

You are authorized to use, copy and modify any individual TI Resource only in connection with the development of applications that include the TI product(s) identified in such TI Resource. NO OTHER LICENSE, EXPRESS OR IMPLIED, BY ESTOPPEL OR OTHERWISE TO ANY OTHER TI INTELLECTUAL PROPERTY RIGHT, AND NO LICENSE TO ANY TECHNOLOGY OR INTELLECTUAL PROPERTY RIGHT OF TI OR ANY THIRD PARTY IS GRANTED HEREIN, including but not limited to any patent right, copyright, mask work right, or other intellectual property right relating to any combination, machine, or process in which TI products or services are used. Information regarding or referencing third-party products or services does not constitute a license to use such products or services, or a warranty or endorsement thereof. Use of TI Resources may require a license from a third party under the patents or other intellectual property of the third party, or a license from TI under the patents or other intellectual property of TI.

TI RESOURCES ARE PROVIDED "AS IS" AND WITH ALL FAULTS. TI DISCLAIMS ALL OTHER WARRANTIES OR REPRESENTATIONS, EXPRESS OR IMPLIED, REGARDING TI RESOURCES OR USE THEREOF, INCLUDING BUT NOT LIMITED TO ACCURACY OR COMPLETENESS, TITLE, ANY EPIDEMIC FAILURE WARRANTY AND ANY IMPLIED WARRANTIES OF MERCHANTABILITY, FITNESS FOR A PARTICULAR PURPOSE, AND NON-INFRINGEMENT OF ANY THIRD PARTY INTELLECTUAL PROPERTY RIGHTS.

TI SHALL NOT BE LIABLE FOR AND SHALL NOT DEFEND OR INDEMNIFY YOU AGAINST ANY CLAIM, INCLUDING BUT NOT LIMITED TO ANY INFRINGEMENT CLAIM THAT RELATES TO OR IS BASED ON ANY COMBINATION OF PRODUCTS EVEN IF DESCRIBED IN TI RESOURCES OR OTHERWISE. IN NO EVENT SHALL TI BE LIABLE FOR ANY ACTUAL, DIRECT, SPECIAL, COLLATERAL, INDIRECT, PUNITIVE, INCIDENTAL, CONSEQUENTIAL OR EXEMPLARY DAMAGES IN CONNECTION WITH OR ARISING OUT OF TI RESOURCES OR USE THEREOF, AND REGARDLESS OF WHETHER TI HAS BEEN ADVISED OF THE POSSIBILITY OF SUCH DAMAGES.

You agree to fully indemnify TI and its representatives against any damages, costs, losses, and/or liabilities arising out of your noncompliance with the terms and provisions of this Notice.

This Notice applies to TI Resources. Additional terms apply to the use and purchase of certain types of materials, TI products and services. These include; without limitation, TI's standard terms for semiconductor products <http://www.ti.com/sc/docs/stdterms.htm>), [evaluation](http://www.ti.com/lit/pdf/SSZZ027) [modules](http://www.ti.com/lit/pdf/SSZZ027), and samples [\(http://www.ti.com/sc/docs/sampterms.htm\)](http://www.ti.com/sc/docs/sampterms.htm).

> Mailing Address: Texas Instruments, Post Office Box 655303, Dallas, Texas 75265 Copyright © 2017, Texas Instruments Incorporated